# ЛЕКЦИЯ 8 Сообщение Блюпринтов

# ENREAL

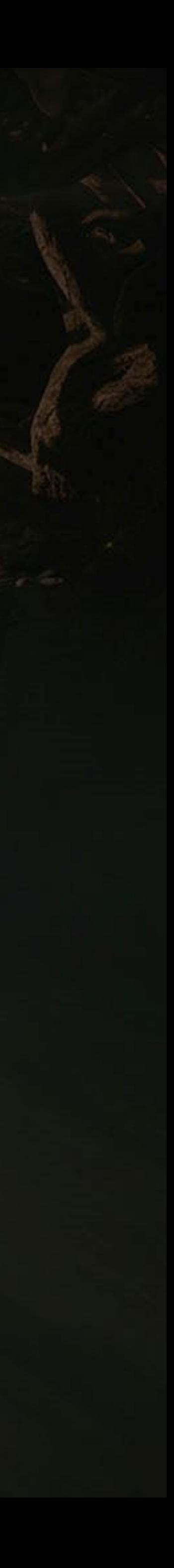

#### ЦЕЛИ И ВЫВОДЫ ЛЕКЦИИ

#### Goals

Цели этой лекции:

- Представить Сообщение Блюпринтов
- Показать, как использовать Прямое Сообщение Блюпринтов
- Объяснить отбор в Блюпринтах
- Показать, как ссылаться на Акторов в Level **Blueprint**
- Показать Диспетчеры Событий  $\bullet$
- Представить интерфейс Блюпринтов  $\bullet$

#### Outcomes

К концу этой лекции вы сможете

- Настроить взаимодействие между Блюпринтами
- Использовать отбор, чтобы получить ожидаемую  $\bullet$ ссылку на Блюпринт
- Создавать ссылки на акторов в Level Blueprint
- Создавать новые интерфейсы Блюпринтов

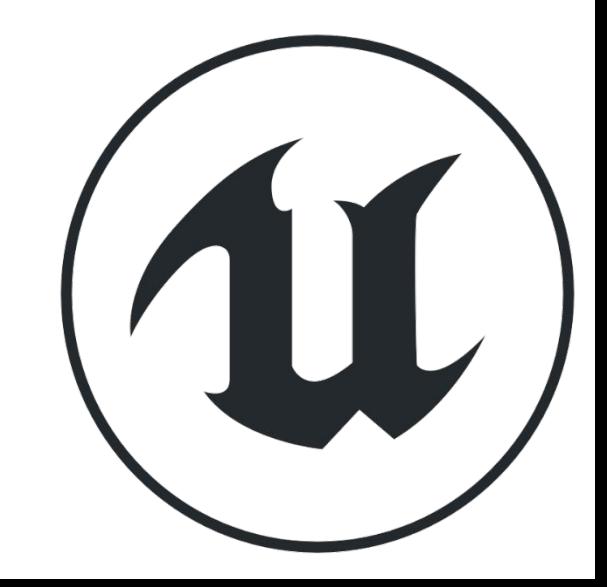

#### **ПРЯМОЕ СООБЩЕНИЕ БЛЮПРИНТОВ**

**Direct Blueprint Communication** - это простой метод связи между Blueprints. Его можно использовать, создав переменную, которая будет хранить ссылку на другой Blueprint.

На верхнем изображении справа показана переменная с именем «**MaterialDisplayVar**». Тип этой переменной - «**Material Display**», который является настраиваемым классом Blueprint.

Поставлена галочка у свойства **Instance Editable**, поэтому эту переменную можно установить в Level Editor. На нижнем изображении показано раскрывающееся меню, в котором можно выбрать экземпляр класса **отображения материала** на уровне..

#### ▲ Variable

Variable Name

Variable Type

Instance Editable

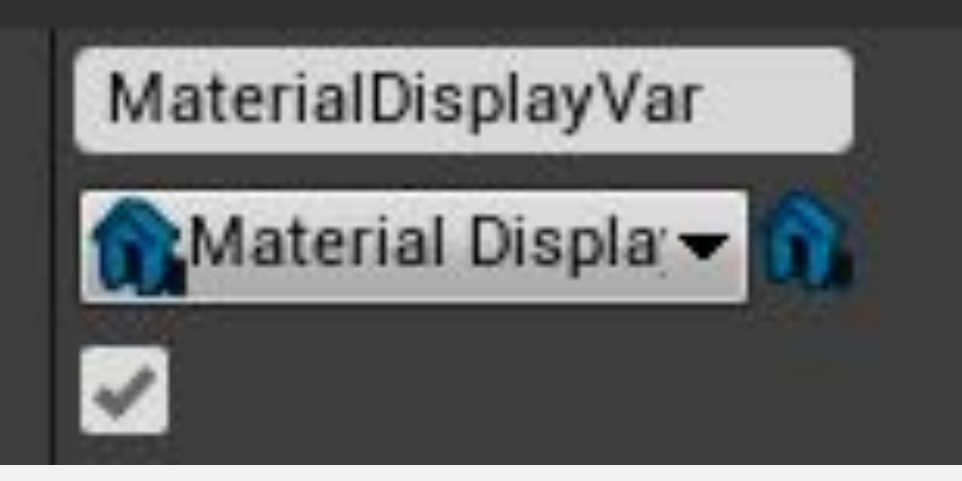

#### ▲ Default Material Display Instance Material Display Var

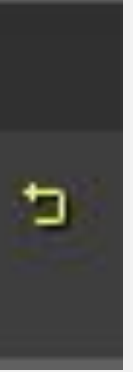

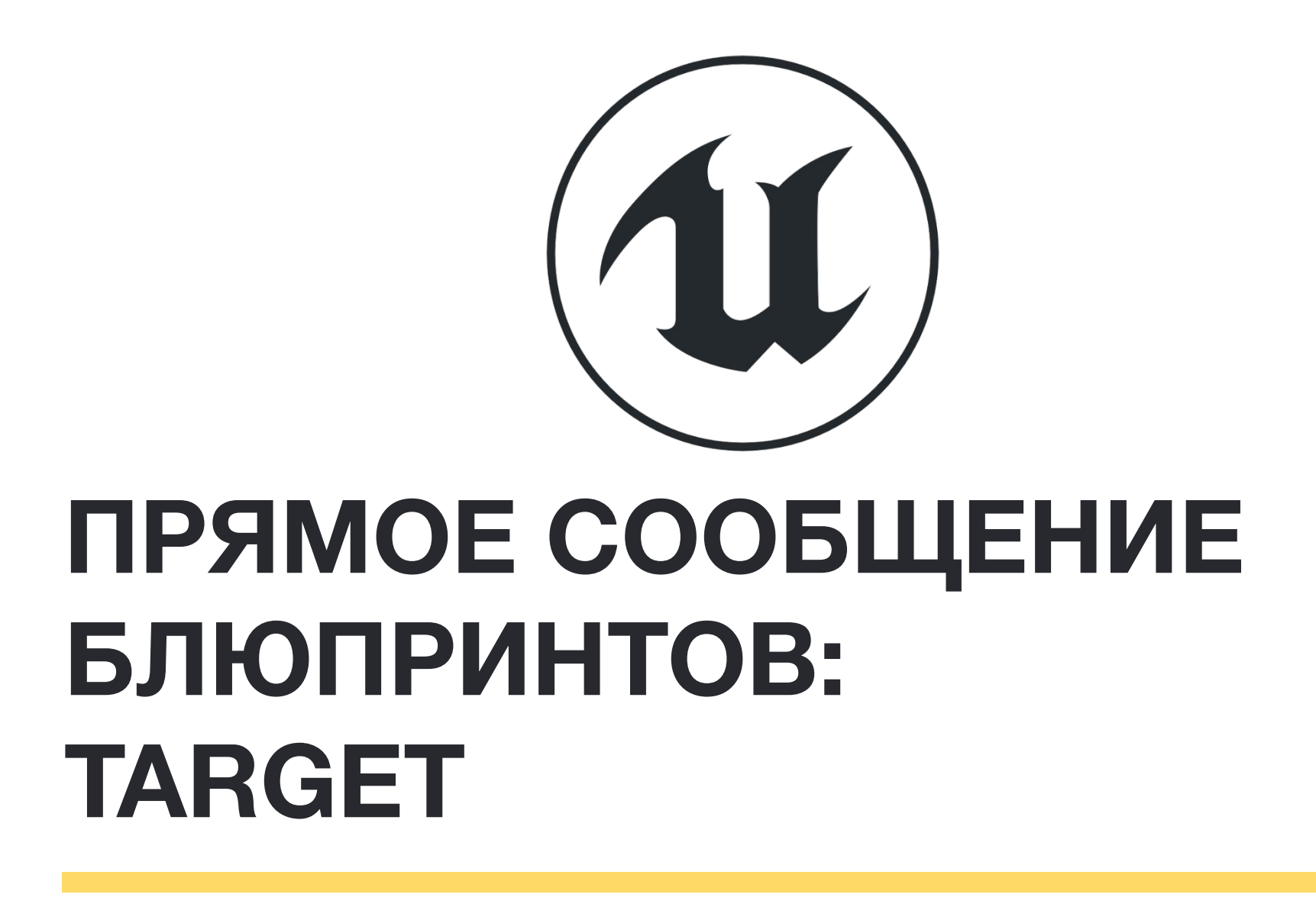

На изображении справа показана функция **Set Material**Целью, используемой в функции, является компонент Static Mesh переменной **Material Display Var**.

Таким образом, Blueprint, который будет изменен функцией, является экземпляром **Material Display**, который был выбран в Level Editor.

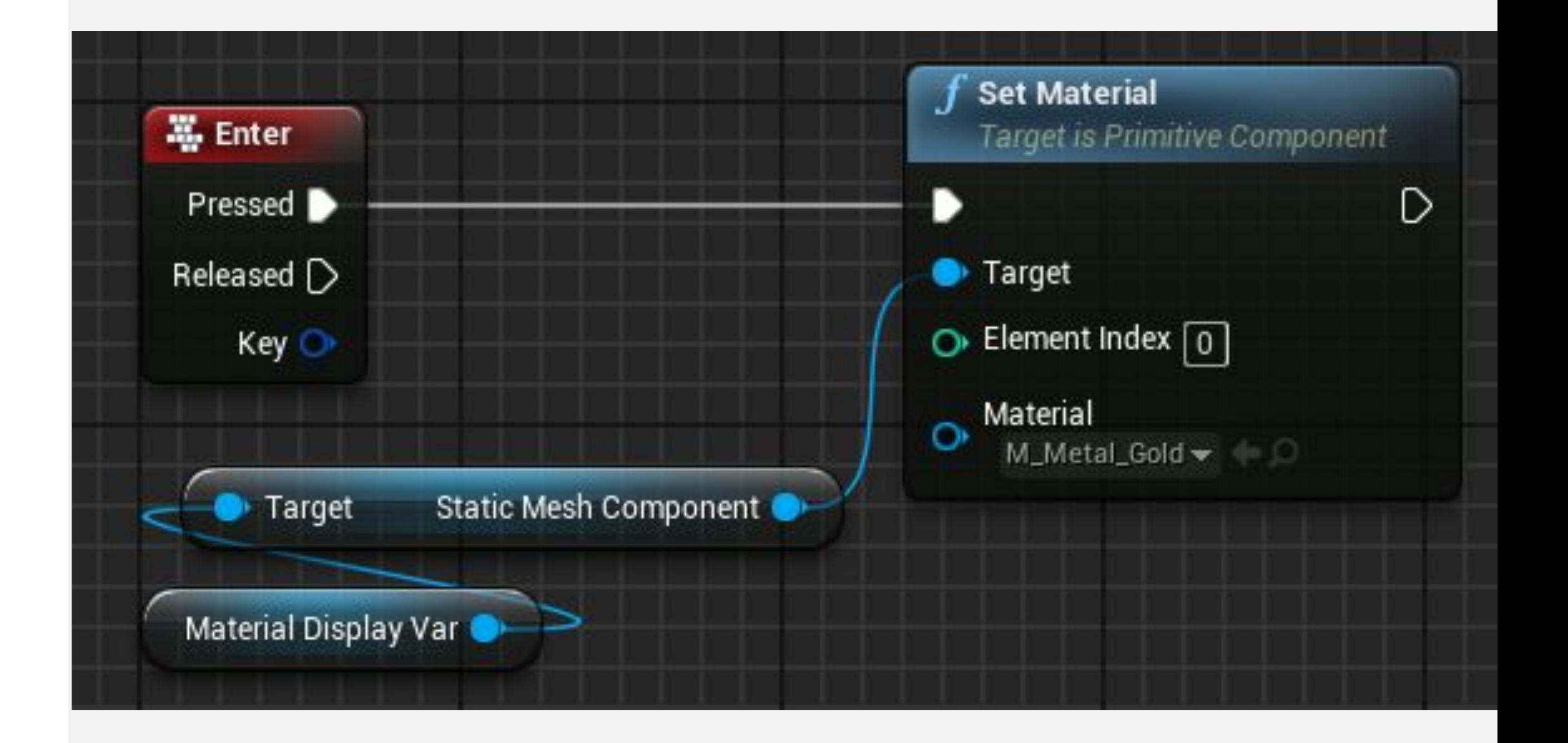

# **ОТБОР В БЛЮПРИНТАХ**

Нода **Cast To** преобразует тип ссылочной переменной в новый указанный тип. Это действие необходимо в некоторых ситуациях для доступа к переменным и функциям класса или Blueprint. На изображении справа показан проект **Cast To FirstPersonCharacter Blueprint**.

*Ввод*

**• Object**: Принимает ссылку на объект.

#### *Вывод*

- **• Cast Failed**: Пин выполнения, который используется, если объект, на который указывает ссылка, не относится к типу, используемому в приведении.
- **• As [new type]**: Выводит ссылку, используя новый тип, указанный в приведении.

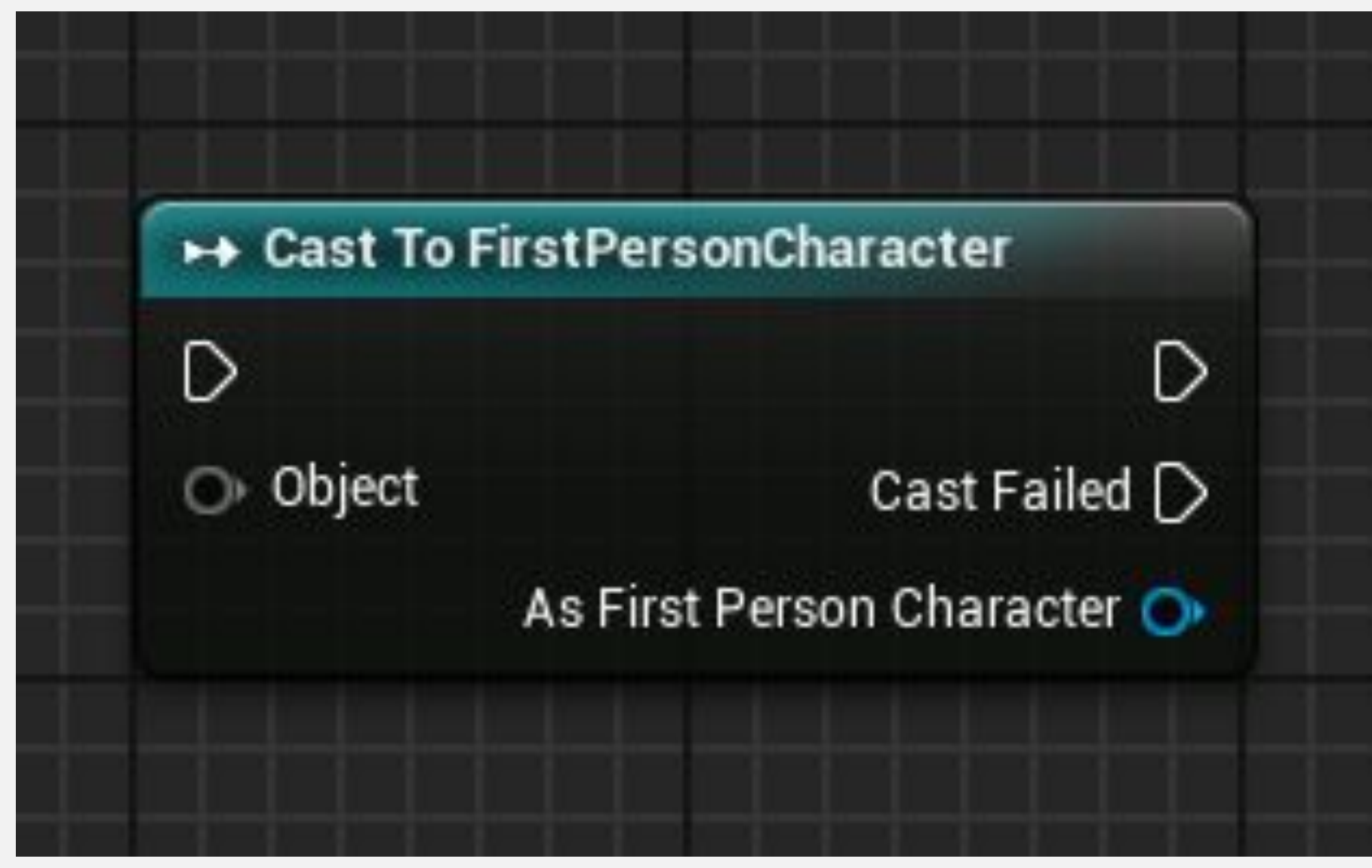

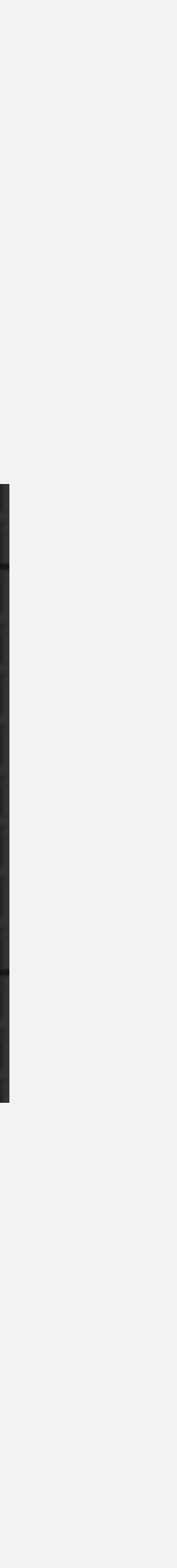

#### **ОТБОР В БЛЮПРИНТАХ: ПРИМЕР 1/2**

В этом примере был создан новый класс Blueprint под названием «**Machine**». Типа «**Actor**». В Blueprint есть функция под названием "**Recharge Battery**".

Ссылка на класс **Actor** может использоваться для управления классом **Machine Blueprint**, но у него не будет доступа к функции **Recharge Battery**, поскольку он может получить доступ только к переменным и функциям, которые были созданы в типе **Actor**.

Для доступа к функции **Recharge Battery**  необходима ссылка на класс **Machine**.

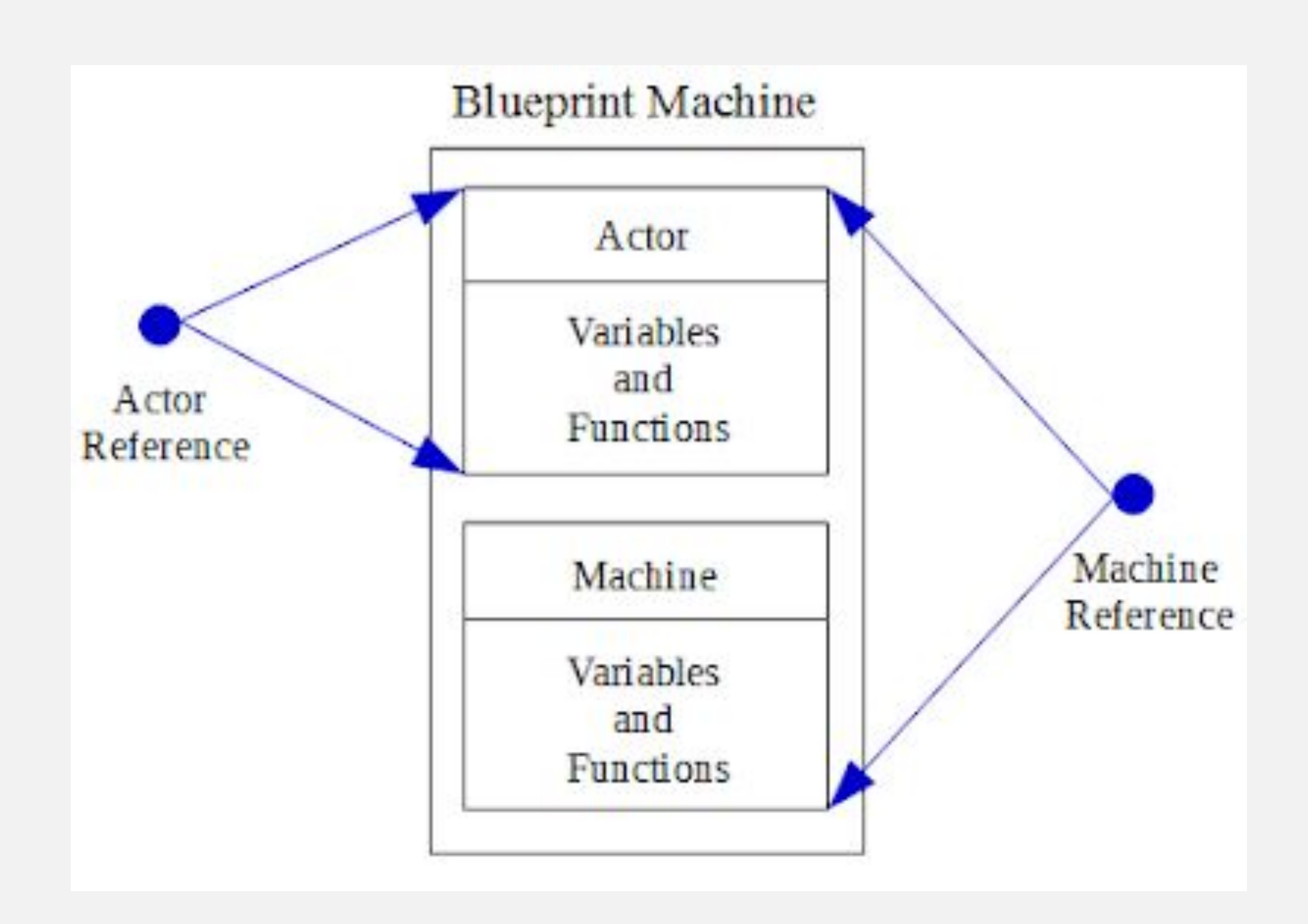

#### **ОТБОР В БЛЮПРИНТАХ: ПРИМЕР 2/2**

В другом классе Blueprint под названием «**Recharger**» есть событие Overlap.

Если перекрывающийся Актор относится к классу **Machine**, функция **Recharge Battery** вызывается с использованием ссылки на класс **Machine**, предоставленной в ноде **Cast To**.

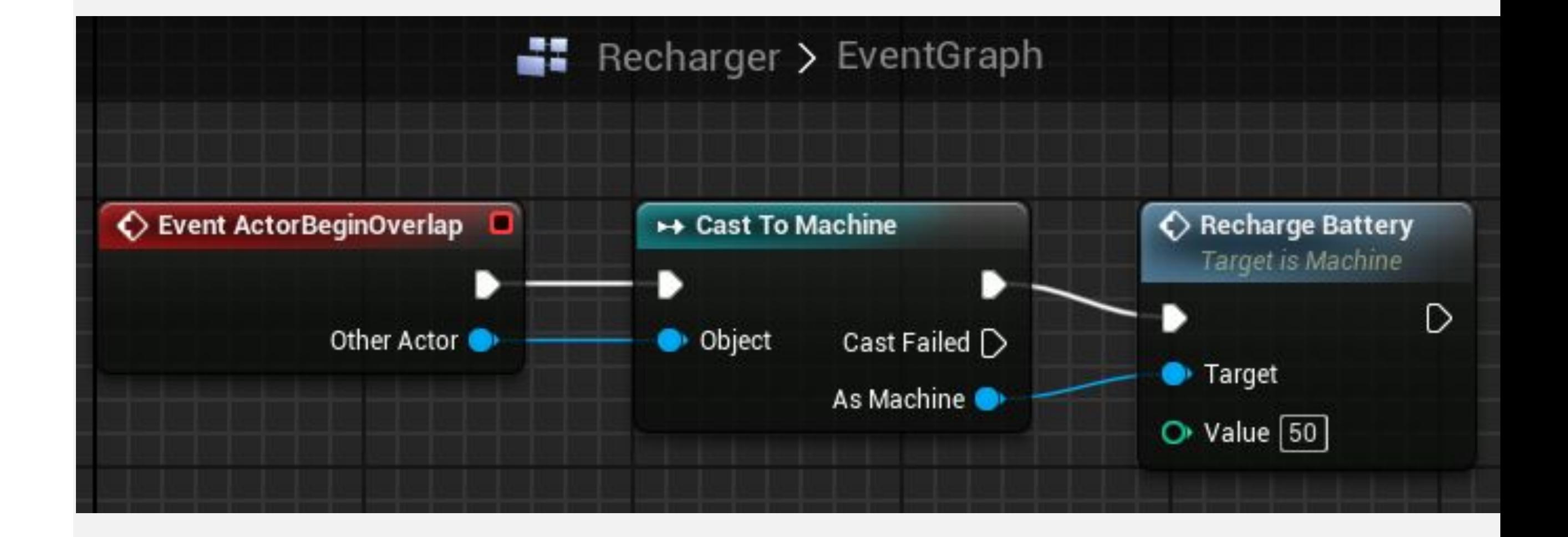

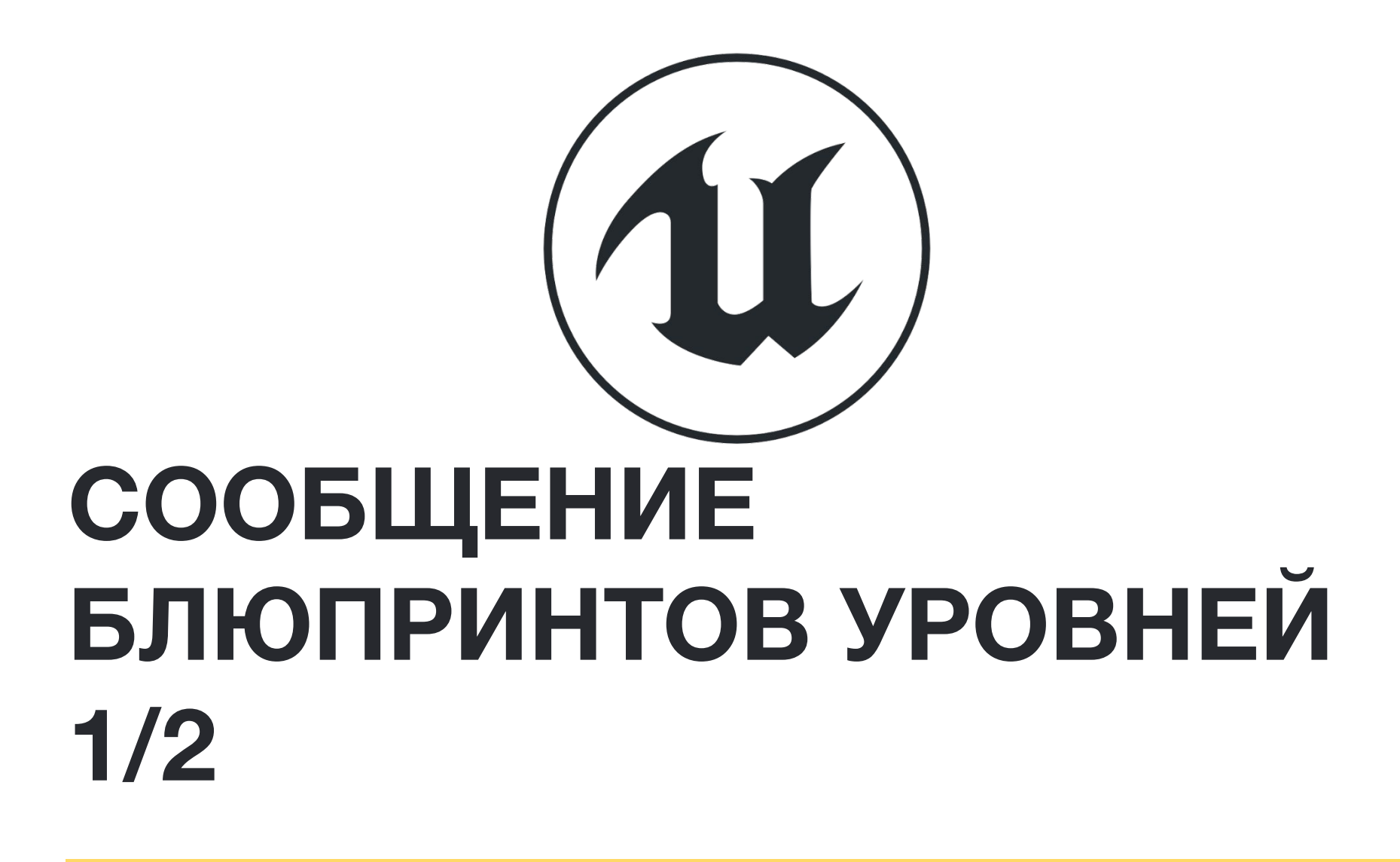

Легко добавлять ссылки на Level Actors в Level Blueprint, позволяя Level Blueprint напрямую взаимодействовать с ними.

Чтобы добавить ссылку, выполните следующие действия:

- Сначала выберите **Actor** в **Level Editor**.
- Откройте **Level Blueprint**.
- Нажмите ПКМ в **Event Graph** и выберите функцию "**Create a Reference to [Actor name]**".

#### All Actions for this Blueprint

Search

D Add Event for Point Light

D Call Function on Point Light

Create a Reference to PointLight

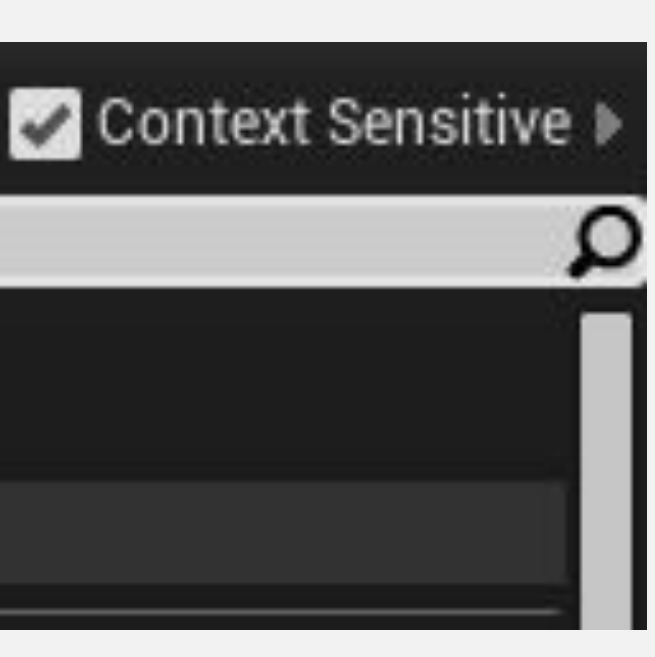

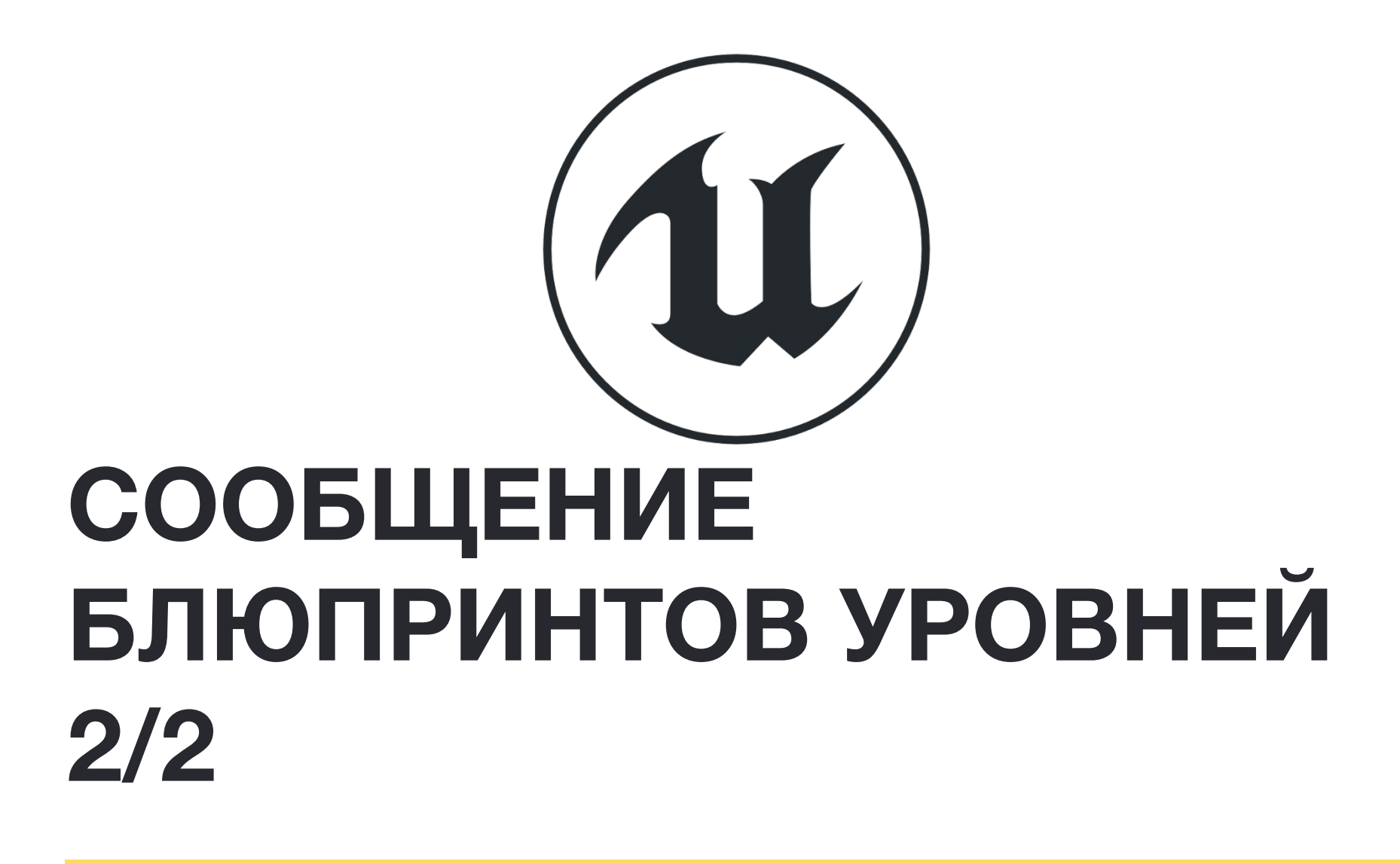

На изображении справа событие перекрытия **Trigger Volume** было помещено в Level Blueprint.

Когда происходит перекрытие, функция **Toggle Visibility** вызывается для компонента **Point Light Actor**.

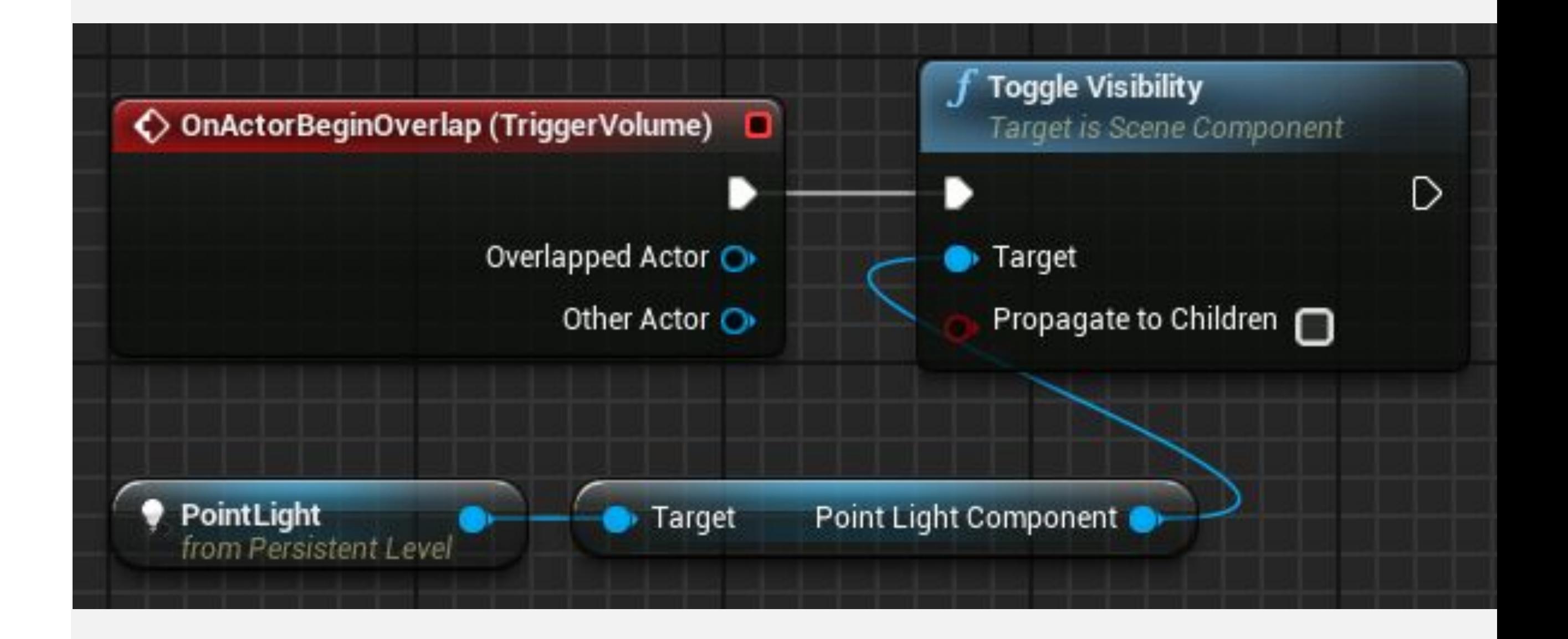

# ДИСПЕТЧЕР СОБЫТИЙ

Диспетчер событий обеспечивает связь между классами Blueprint и Level Blueprint. Он создается в классе Blueprint и может быть реализован в Level Blueprint.

Диспетчеры событий создаются на панели Му Blueprint. На изображении справа показан диспетчер событий, созданный с именем «ButtonPressed»

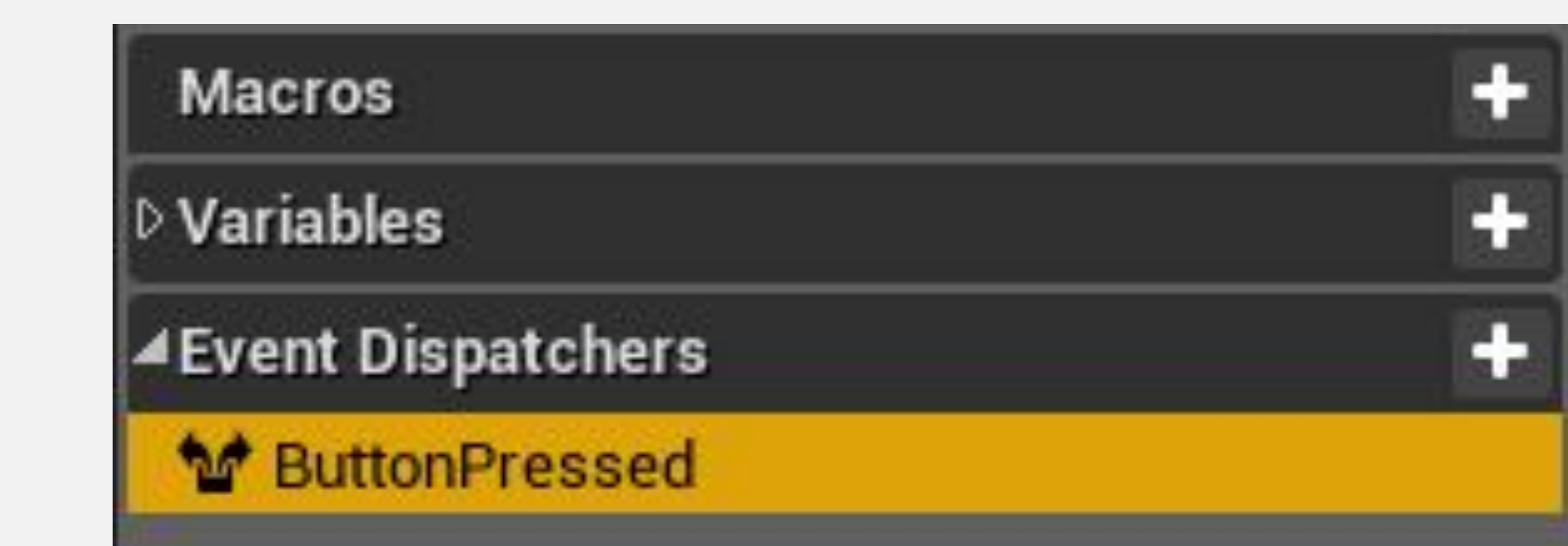

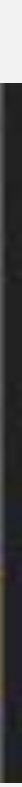

# **ДИСПЕТЧЕР СОБЫТИЙ: ПРИМЕР 1/3**

В этом примере класс Blueprint с именем «**BP Button**» представляет кнопку, которую можно нажимать. Единственная цель этого Blueprint общаться при нажатии кнопки. В результате кнопку можно использовать в нескольких различных ситуациях. Действия, которые будут происходить при нажатии кнопки, будут установлены в Level Blueprint.

**BP\_Button** Blueprint содержит событие клавиатуры **Enter**. При нажатии клавиши **Enter** вызывается диспетчер событий **ButtonPressed**, как показано на рисунке справа.

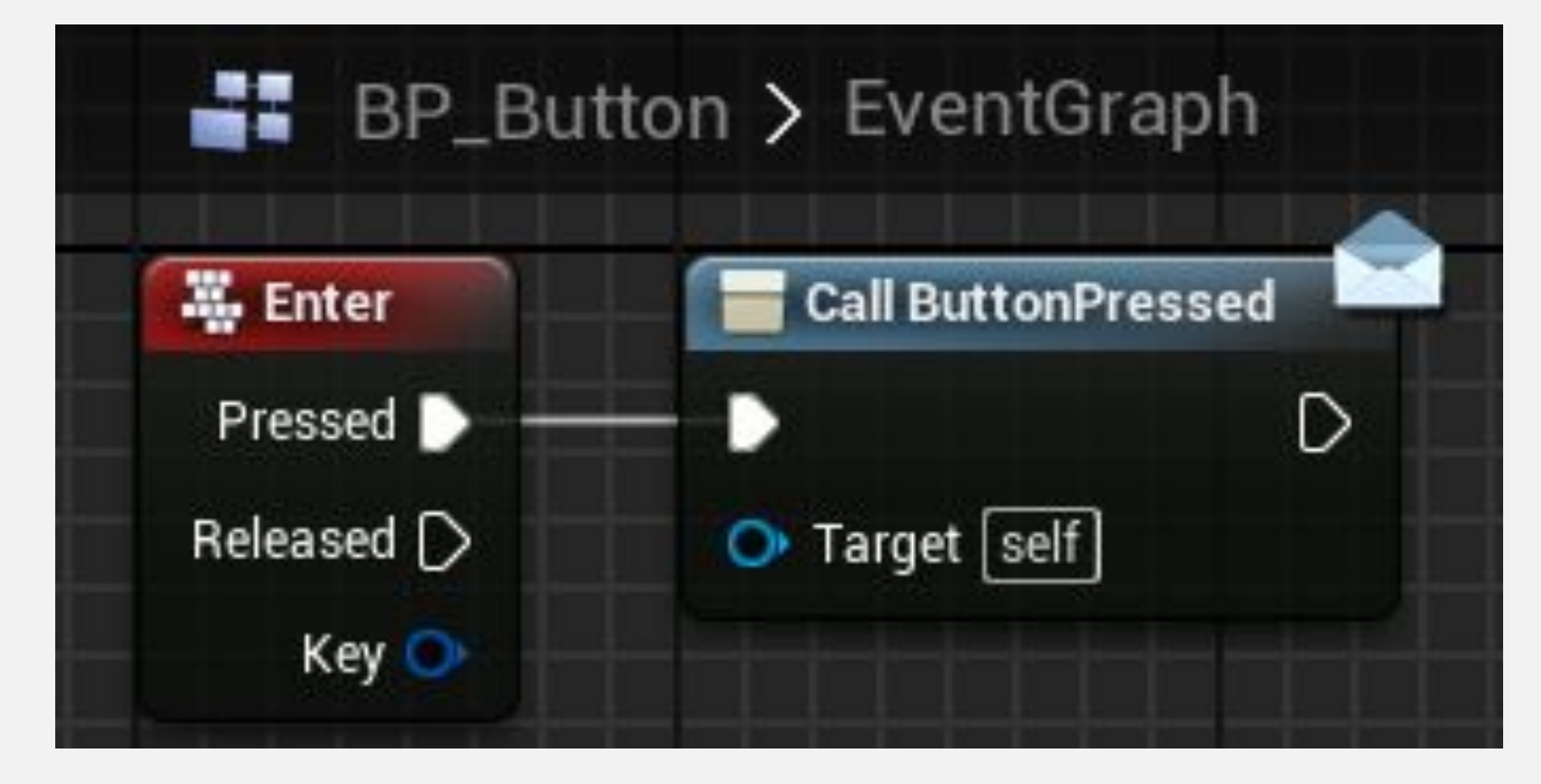

# ДИСПЕТЧЕР СОБЫТИЙ: ПРИМЕР 2/3

Добавьте Актор **BP\_Button** на уровень и выберите его.

Откройте Level Blueprint и нажмите ПКМ по Event Graph чтобы добавить событие ButtonPressed связанное с созданным диспетчером событий.

#### All Actions for this Blueprint

Context Sensitive

Search

▲ Add Event for BP Button

D Collision

▲Default

Add Button Pressed

D Game

 $D$  Input

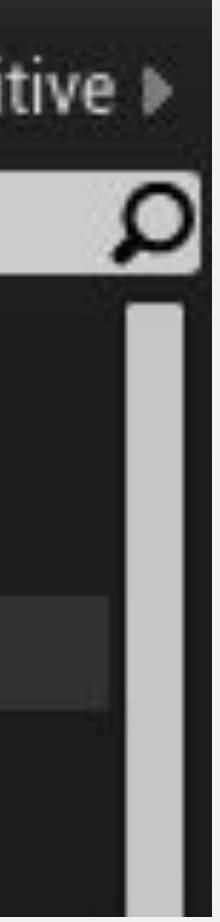

# **ДИСПЕТЧЕР СОБЫТИЙ: ПРИМЕР 3/3**

Предположим, что на уровне есть чертеж под названием "**Rocket**", который содержит функцию под названием "**Starts Rocket Launch**". Level Blueprint отвечает за вызов функции **Starts Rocket Launch** при нажатии указанной кнопки .

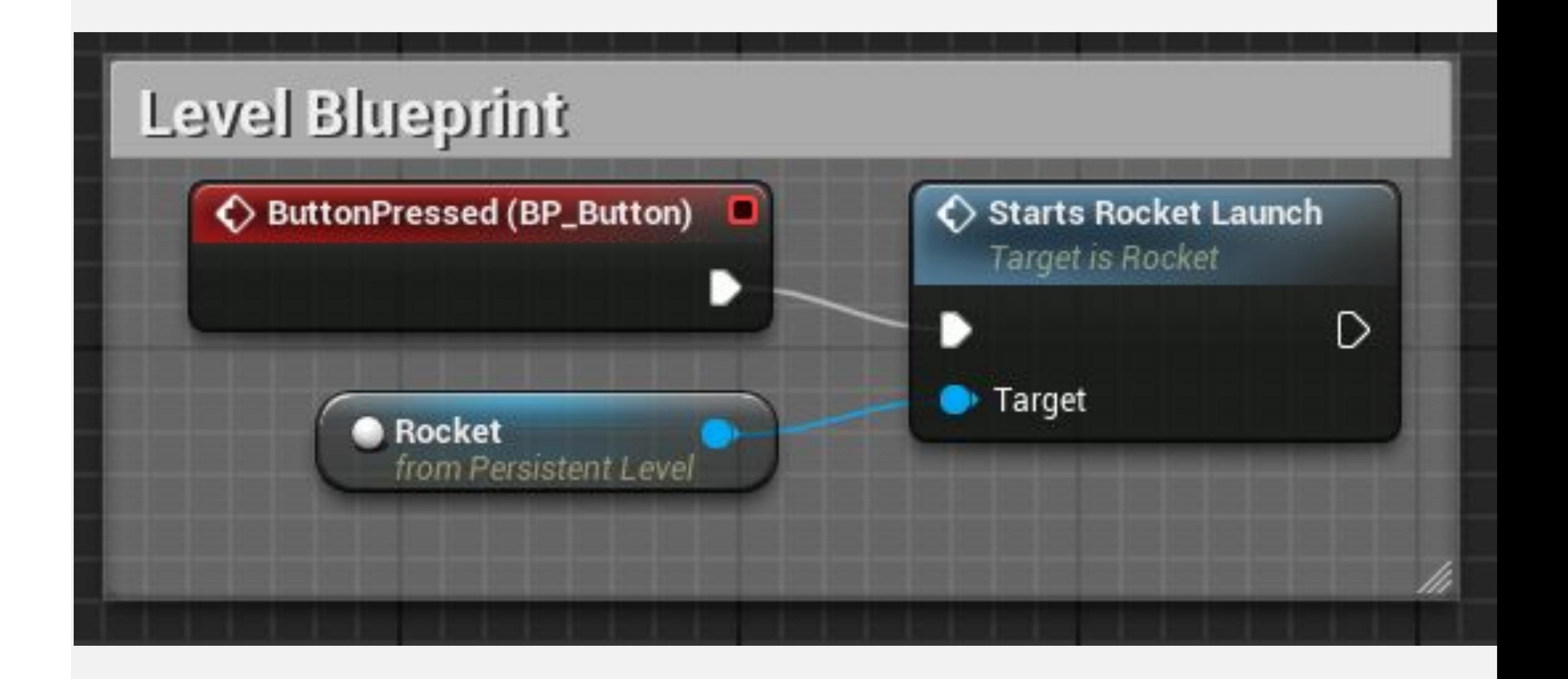

## **НОДА BIND EVENT**

Нода **Bind Event** связывает одно событие с другим событием или с диспетчером событий, который может находиться в другом Blueprint. Когда вызывается событие, также вызываются все другие связанные с ним события. Привязка выполняется с помощью event delegate (красный пин на ноде события).

*Ввод* 

- **• Target**: Объект, имеющий событие, которое получает привязку.
- **• Event**: Ссылка на событие, которое будет связано с другим событием, которое будет вызвано позже.

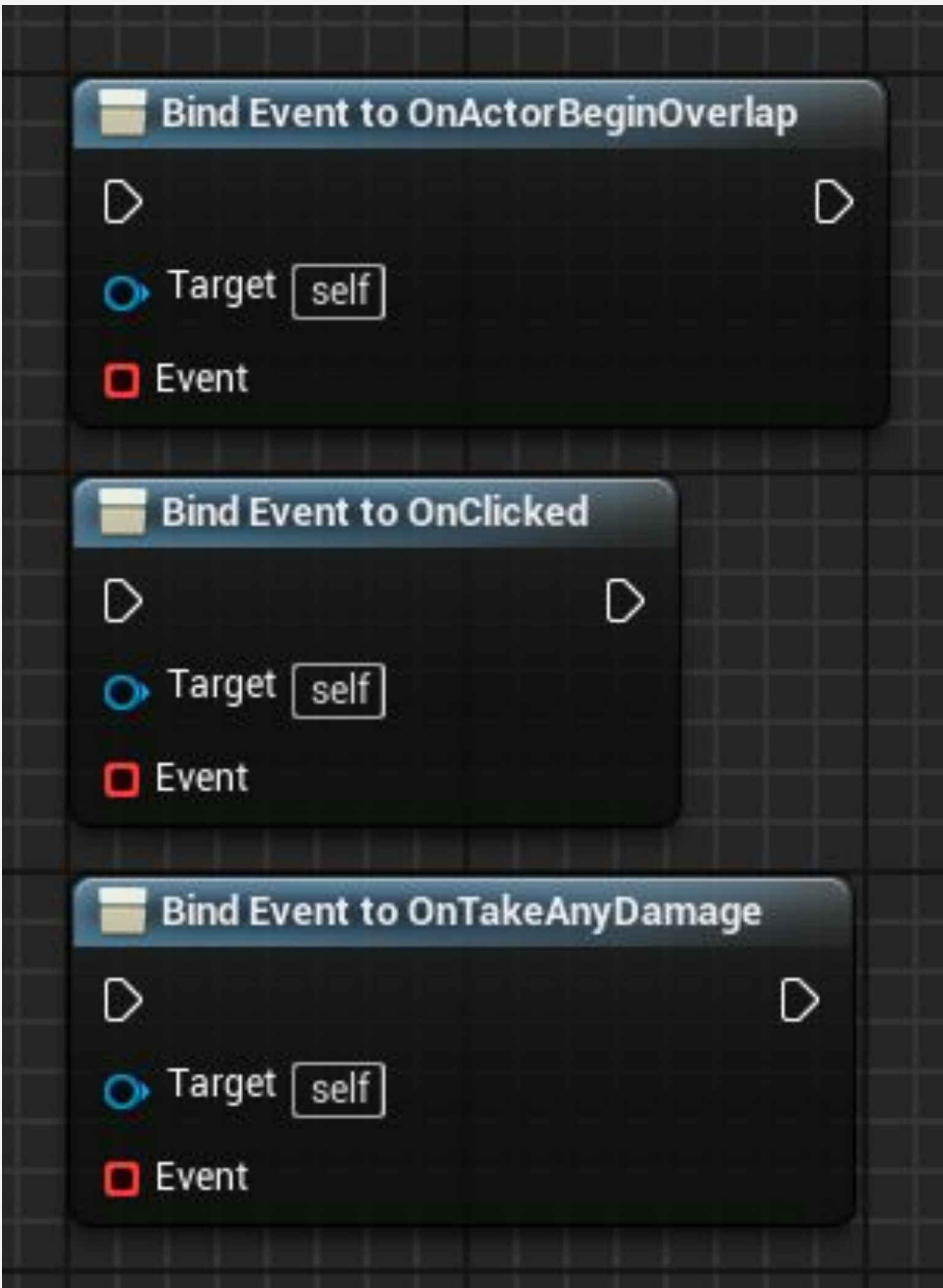

#### **НОДА BIND EVENT: ПРИМЕР**

В этом примере есть класс Blueprint под названием «**PickupManager**», который отвечает за создание Акторов **Pickup Item** и содержит переменную под названием "**Item Count**" , которая отслеживает количество Акторов **Pickup Item**, которые существуют на уровне.

Настраиваемое событие под названием «**RemoveItem**» уменьшает на «**1**» значение переменной «**Item Count**» всякий раз, когда порожденный «**Pickup Item Actor**» больше не существует на уровне.

Событие **RemoveItem** привязано к событию **OnDestroyed** созданного объекта **Pickup Item**. Таким образом, когда в игре уничтожается Актор **Pickup Item**, вызывается событие **RemoveItem**.

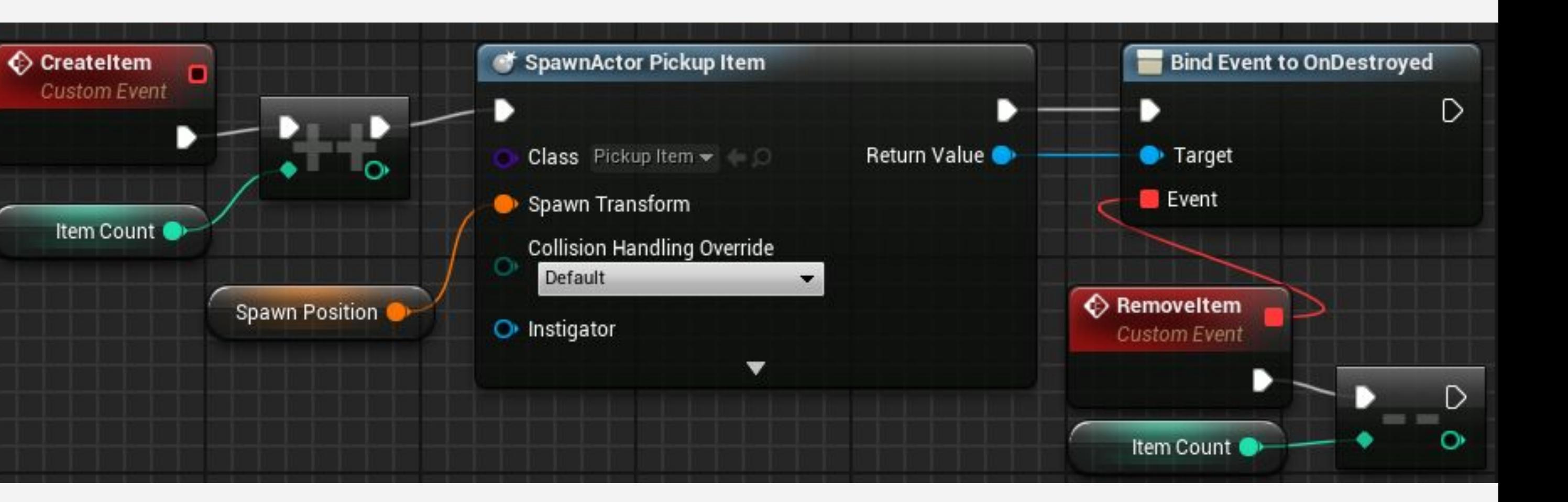

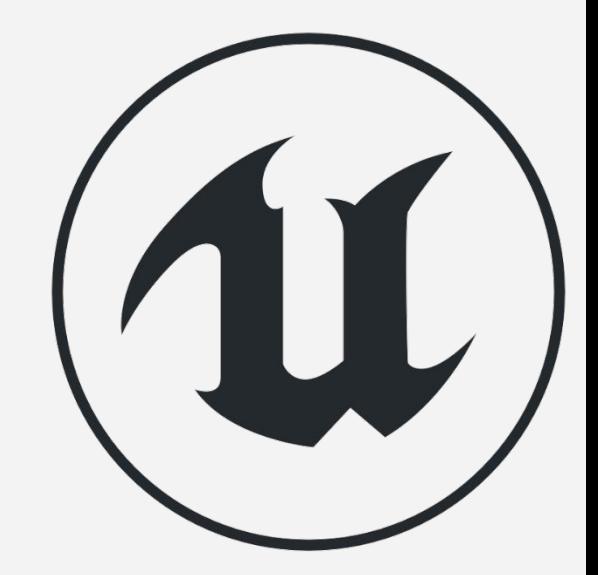

# **ИНТЕРФЕЙС БЛЮПРИНТ**

**Blueprint Interface** (**BPI**) содержит только определения функций, без реализации.

Если класс Blueprint реализует BPI, он использует предоставленное определение, а затем реализует свою собственную логику для этой функции.

Чтобы создать новый Blueprint Interface, кликните по зеленой кнопке **Add New** в **Content Browser** и в подменю **Blueprints** выберите "**Blueprint Interface**".

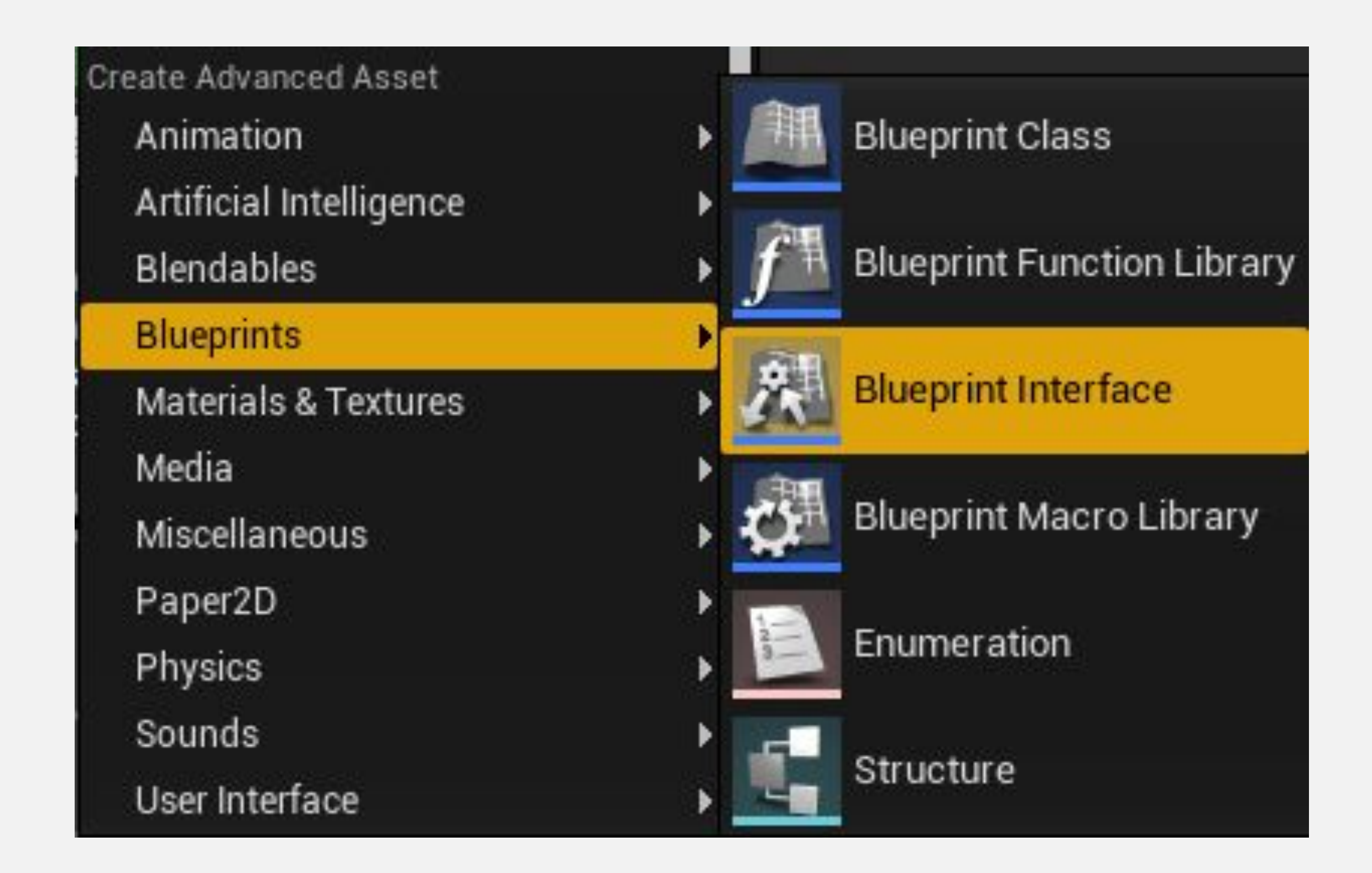

# **ИНТЕРФЕЙС БЛЮПРИНТ: СОЗДАНИЕ ФУНКЦИИ**

В этом примере был создан интерфейс Blueprint с именем "**BP\_Interface\_TurnOnOff**".

При редактировании BPI можно называть функции и создавать параметры ввода и вывода, но невозможно реализовать логику в интерфейсе.

Этот BPI имеет две функции: **TurnOn** и **TurnOff**, как показано на изображении справа.

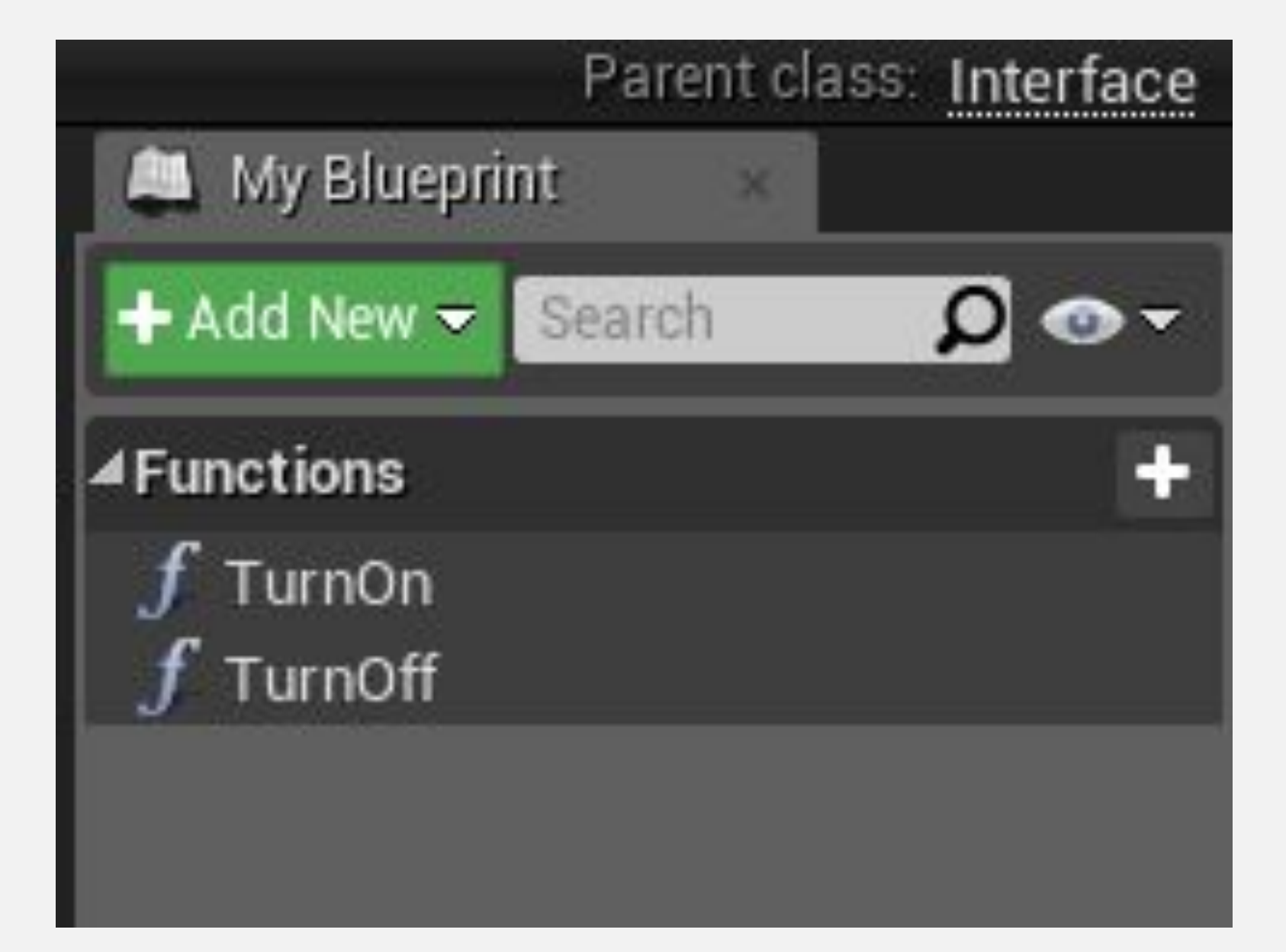

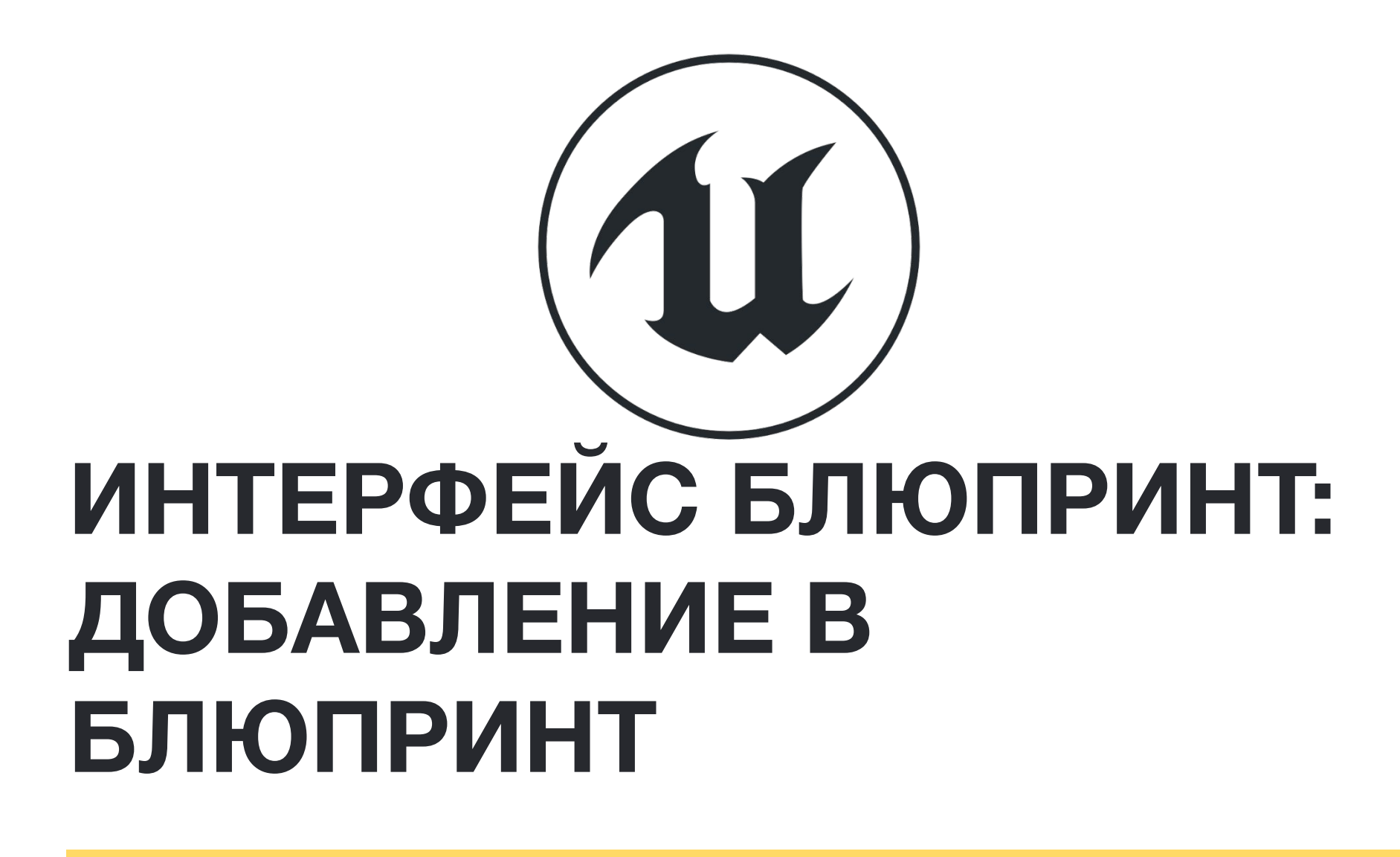

Чтобы добавить интерфейс Blueprint к классу Blueprint, нажмите кнопку **Class Settings** на панели инструментов **Toolbar** в редакторе **Blueprint Editor**. В разделе **Interfaces** на панели **Detail** нажмите кнопку **Add** и выберите класс Blueprint Interface.

На изображении справа был добавлен **BP Interface Turn On Off**.

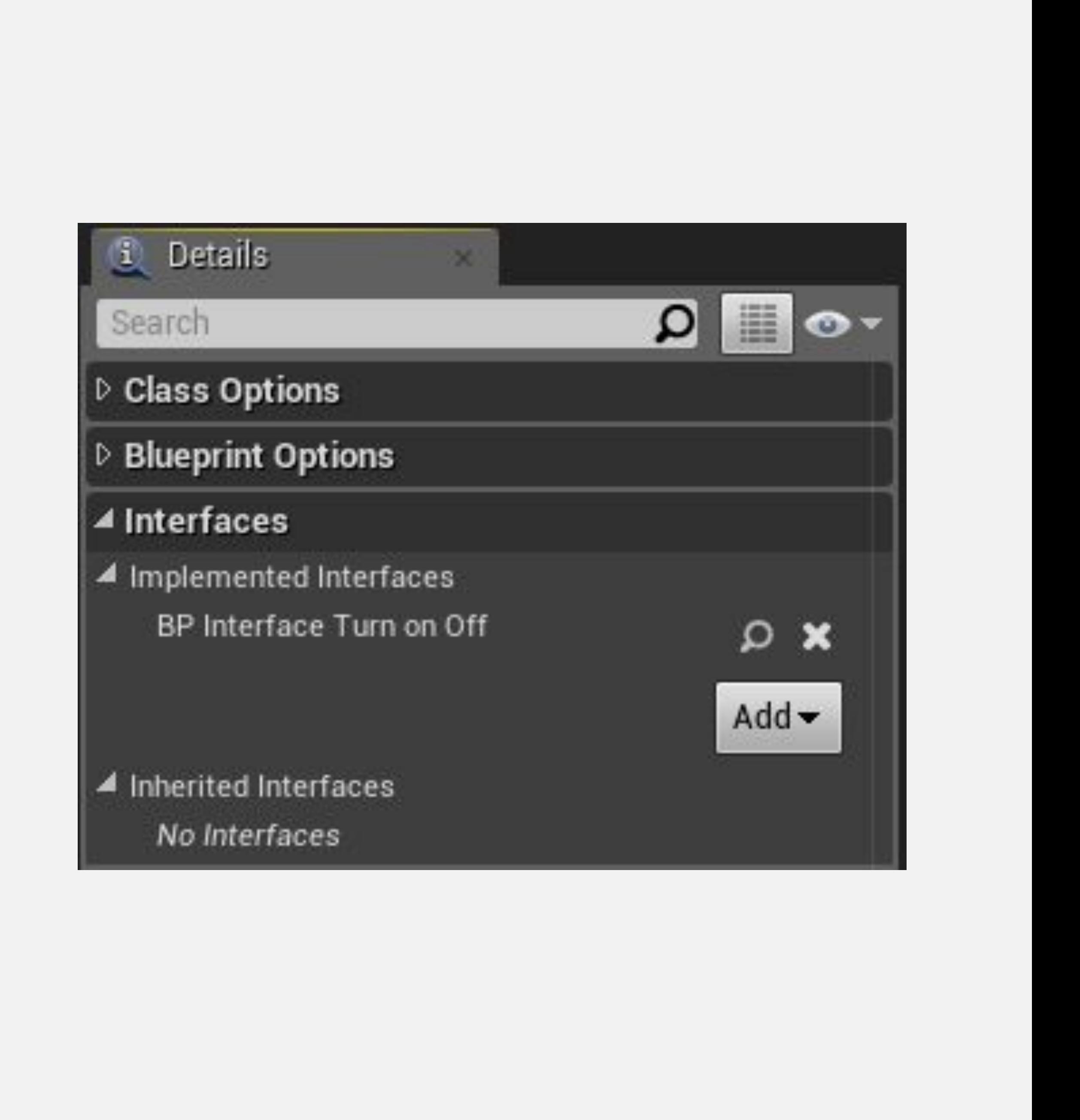

# **ИНТЕРФЕЙС БЛЮПРИНТ: РЕАЛИЗАЦИЯ ФУНКЦИЙ**

Функции интерфейса Blueprint, не имеющие выходных параметров, появляются как события в Blueprint, реализующем **BPI**.

Функции интерфейса Blueprint, у которых есть выходной параметр, отображаются на панели **My Blueprint** в разделе **Interfaces**.

На нижнем изображении справа показана функция с именем «**FunctionOutputParameter**». Функция реализуется двойным щелчком по ней, чтобы открыть функцию для редактирования.

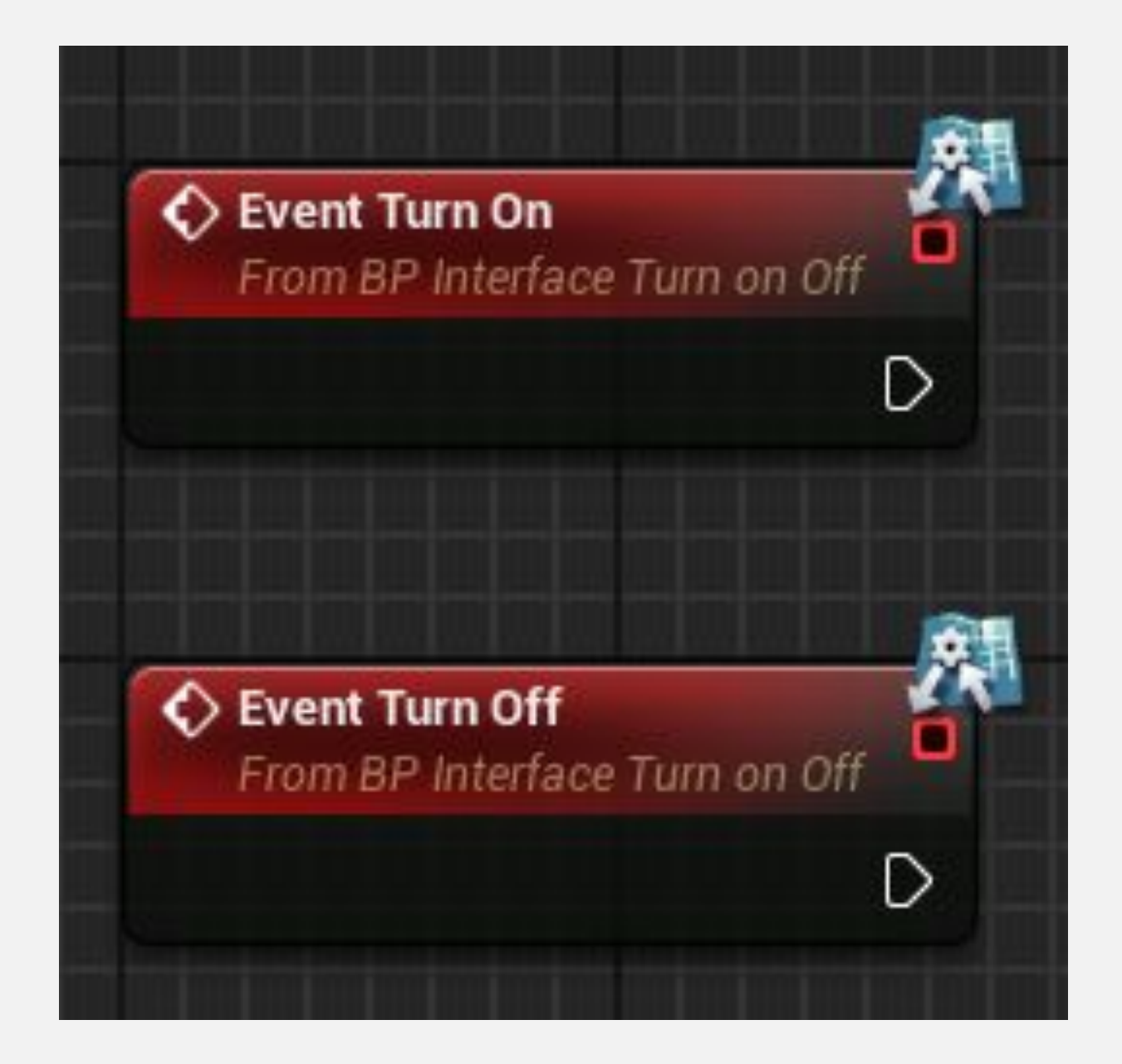

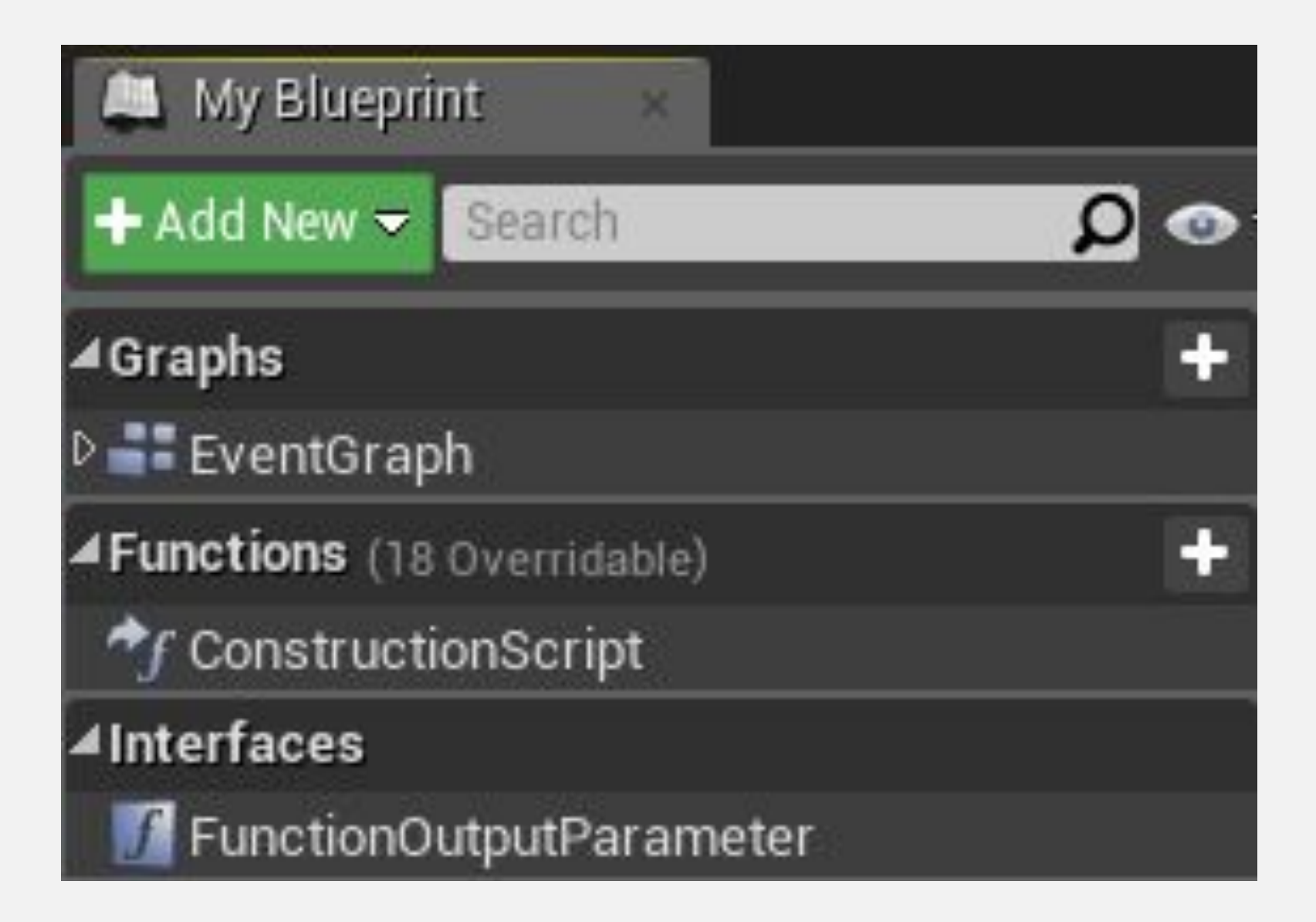

# **ИНТЕРФЕЙС БЛЮПРИНТ: СЛУЖЕБНЫЕ ФУНКЦИИ**

Есть некоторые служебные функции, связанные с интерфейсами Blueprint. Ниже приведены два примера:

- **• Get All Actors with Interface**: Находит всех Акторов на текущем уровне, которые реализуют указанный BPI.
- **• Does Implement Interface**: Проверяет, реализует ли один конкретный объект BPI.

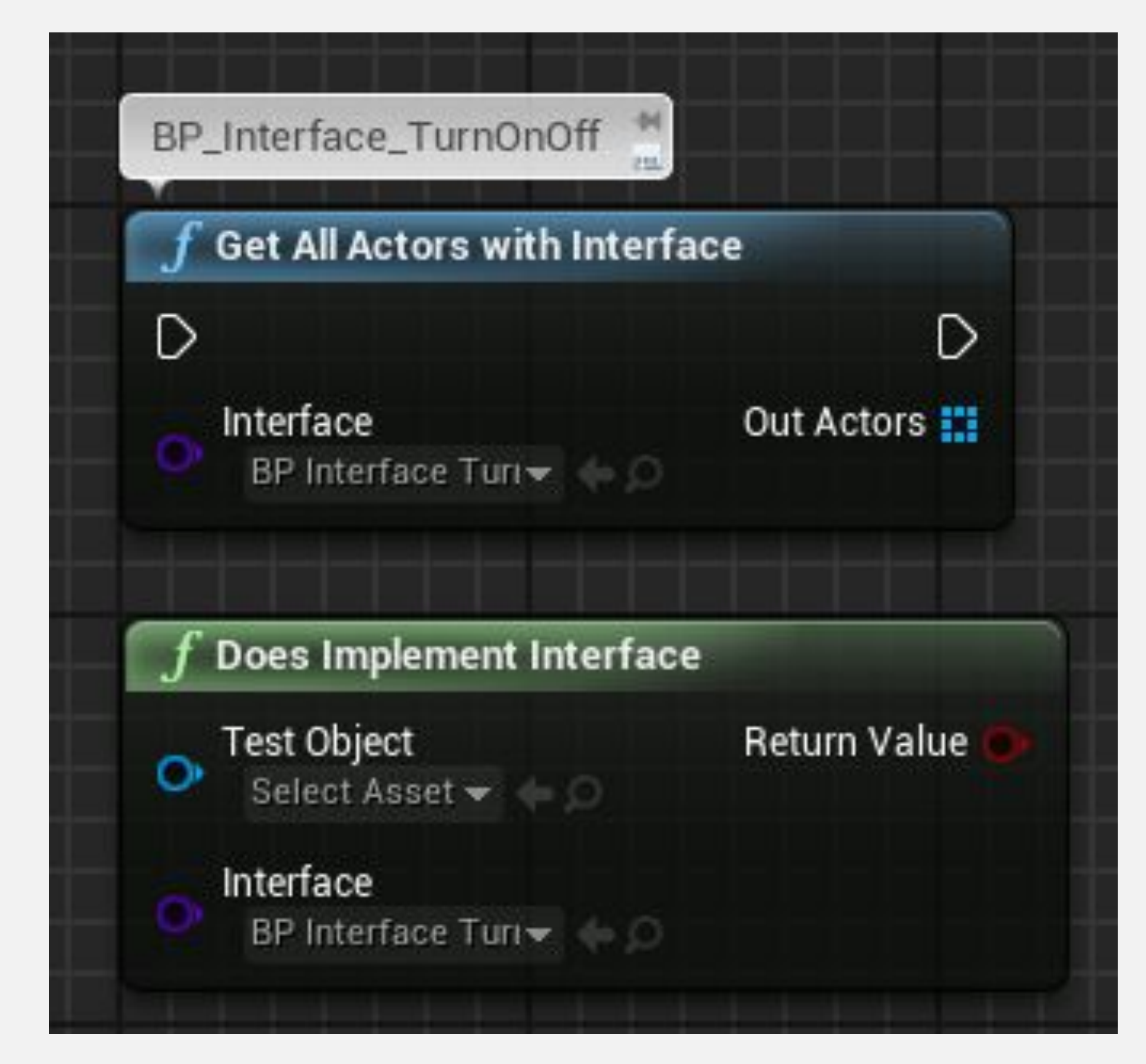

#### **ИТОГ**

Эта лекция представила Blueprint Communication и показала, как использовать Direct Blueprint Communication, интерфейсы Blueprint и диспетчеры событий.

Она также объяснила, как приводить, связывать события и ссылаться на Акторов в Level Blueprint

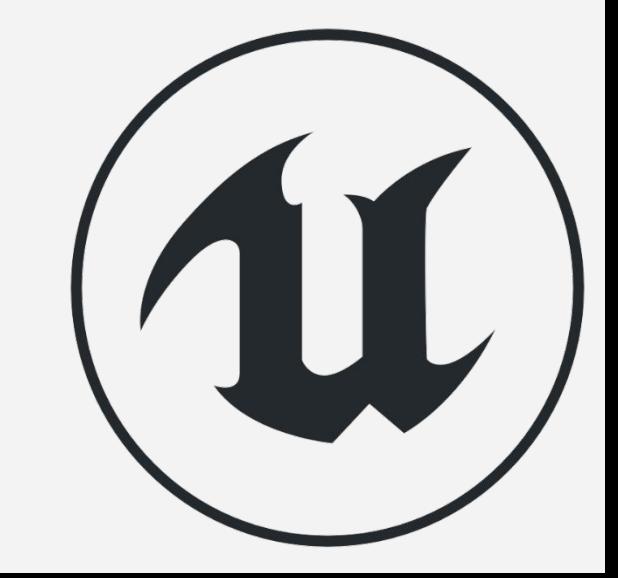